# **9/7.4**

# **Passage non protégé**

Ce jeu d'arcades est présenté en version Basic et Turbo Pascal dans le but de vous permettre de mieux appréhender les similitudes entre ces deux langages.

Un piéton courageux doit traverser le plus souvent possible une autoroute à quatre voies sur laquelle les chauffards ne manquent pas. Il peut reculer ou avancer comme bon lui semble. La durée d'une partie est limitée dans le temps à une minute.

#### Comment utiliser le programme

Si vous désirez utiliser la version Basic du langage, entrez le listing suivant :

 **REM ■»===■======«=>=«===\*■= REM Passage non protégé 102(3 REM ==> ==« =•«-=•==>«=->=■-•=■\*■»«■>- REM GZSUB 2000 'Présentation du jeu GOSUB 3000 'Redéfinition des caractères 10B0 GOSUB 6000 'Deroulement d'une partie GOSUB 7000 'Fin du jeu END REM------------------------------------------ REM Présentation du jeu REM------------------------------------------ REM MODE 1 PRINT PRINT"Le but du jeu est de traverser la route" PRINT"le plus souvent possible en évitant les" PRINT"vehicul es en circulation." 10 PRINT"Les touches-fleches vers le haut et vers"; PRINT"le bas permettent de déplacer le piéton." PRINT"Le temps est limite <sup>a</sup> une minute." PRINT PRINT"Appuyez sur une touche ..." a\*"INKEY\* IF a\$="" THEN 2160 RETURN REM------------------------------------------------------------- REM Redéfinition des caractères REM------------------------------------------------------------- REM SYMBOL AFTER 129 FOR i-1 TO <sup>2</sup> NEXT i 10 DATA 0,28,28,8,28,8,8,20 DATA 0,0,12,63,63,18,0,0 RETURN REM------------------------------------------------------------------ REM Initialisation des variables REM------------------------------------------------------------------ REM vo=l 'Nombre de voies t(l)'9 : t(2)»9 'Position des voitures voies <sup>1</sup> et <sup>2</sup> 406E t(3)-l <sup>t</sup> t(4)«=l 'Position des voitures voies <sup>3</sup> et <sup>4</sup> pj=0 'Position du joueur RETURNGOSUB 4000 GOSUB 5000 'Initialisation des variables 'Affichage des éléments du jeu PRINT " Passage non protégé" PRINT " ------------------------------------------- " FOR j-1 TO 8 READ a(j) NEXT j SYMBOL 128+i , . (1>,a<2) ,a(3) ,a(4) ,a(5) ,a(6) , a(7),a(B)** Jeux d'Arcade **Partie 9 Chapitre 7.4** page 3

Partie 9 : Programmes

 **REM REM Affichage des éléments du jeu REM REM MODE 1 LOCATE 16,1 PRINT "Score i 0" FOR i-1 TO <sup>5</sup> FOR j=l TO <sup>19</sup> LOCATE 10+j,9+2\*i PRINT "-" NEXT j 10 NEXT i FOR i-1 TO <sup>19</sup> LOCATE 10+i** > **15 PRINT NEXT i LOCATE 28,12 r PRINT CHR\*(130) 'Voi ture 1 LOCATE 28,14 s PRINT CHR»(130) 'Voi ture 2 LOCATE 12,16 PR INT CHR\$(130) 'Voi ture 3 12,18 'Voi ture LOCATE PRINT CHRS(130) 20,20** i **'Pi eton 4 LOCATE PRINT CHR\*<?29)** : **RETURN REM — REM Deroulement d'une partie REM------------------------------------------------------- REM tstart=TIME/300 'Comteur au <sup>&</sup>lt; début de <sup>1</sup> a parti <sup>e</sup> a\$=INKEYX IF a» <> "" THEN GOSUB 8000 'Action du joueur GOSUB 9000 'Déplacement des voi tures IF fin=0 THEN 6050 RETURN REM------------------------- REM Fin du Jeu REM------------------------- REM MODE 2 IF fin>«=5 THEN PRINT "Vous avez perri sous une voiture "iGOTO 7080 IP fin<4 THEN PRINT "Votre désir de passer vous <sup>a</sup> jete sous une voiture." PRINT "Temps écoulé : "; INT(TIME/300—tstart)," seconde( s) . " PRINT "Score t"|xj"passage(s)•" RETURN REM REM Action du joueur REM REM IF ASC (a\$> 0240 THEN 8280 Déplacement vers le haut** 

**80S0 pj=pj+l FOR i-1 TO <sup>4</sup> IF pj-5—i AND t(i)=<sup>5</sup> THEN Tin—<sup>2</sup> 'Collision avec une <sup>v</sup> oi ture NEXT i IF pj<>5 THEN 8230 LOCATE 20,12 FRINT " " pj—0 <sup>t</sup> sc"sc+l LOCATE 20,20 PRINT CHR\$(129) PRINT CHR\$(7)j x=x + l LOCATE 23,1 PRINT <sup>x</sup> RETURN LOCATE 20,20-2\*pj PRINT CHR\$(129) LOCATE 20,22-pj\*2 PRINT " " RETURN ' ' Déplacement vers le bas ' pj-pj-1 FOR i-1 TO <sup>4</sup> IF pj=5—<sup>i</sup> AND <sup>t</sup> ( i)=5 THEN -fin-3 'Collision avec une voi ture NEXT i IF pJ-0 THEN pj=l«RETURN IF pj—<sup>1</sup> THEN pj <sup>=</sup>0 LOCATE 20,20-2\*pj PRINT CHRt(129) LOCATE 20,18-2\*pj PRINT " " RETURN REM--------------------------------------------------------- REM Déplacement des voitures <sup>c</sup>.320 REM ---------------------------------------------------------- REM IF (TIME/300) —tstart <sup>&</sup>gt; 60 THEN -f i n=4 'Fin de la partie IF vo"<sup>1</sup> OR vo—<sup>2</sup> THEN 9250 'déplacement vers la gauche ---------------- ' Déplacement vers la droite \_ IF t<vo><>9 THEN 9170 LOCATE 28,10+2\*vo PRINT " <sup>M</sup> LOCATE 12,10+2\*vc PRINT CHR\$(130> t'vo)-l vo-INT(RND<1)\*4>+1 RETURN IF t(vo)=4 AND pj-5-vo THEN fin=5 'Collision avec une <sup>V</sup>**

```
oi ture
9180 LOCATE 10+t(vo)*2,10+vo*2
9190 PRINT " "
9200 t (vo)ct(vo)+1
9210 LOCATE 10+t(vo)*2,10+vo*2
9220 PRINT CHR*(130)
9230 vo»INT(RND(1)*4)+1
9240 RETURN
9250 '------____________
926? ' Déplacement vers la gauche
9270 '- ------------------------------- -------------------------------
9280 IF t(vo)<>l THEN 9360
9290 LOCATE 12,10+vo*2
9300 PRINT " "
9310 t(vo)=9
9320 LOCATE 28,10+vo*2
9330 PRINT CHR*(130)
9340 vo=INT(RND(1)*4)+1
9350 RETURN
9360 IF t(vo)=6 AND pj=5-vo THEN -fin=6 'Collision avec une v
oi ture
9370 LOCATE 10+t(vo)*?,10+vo*2
9380 PRINT " "
9390 t (vo)=t(vo)-1
9400 LOCATE 10+t(vo)*2,10+vo*2
9410 PRINT CHR*(130)
9420 vo»INT(RND(1)*4)+1
9430 RETURN
```
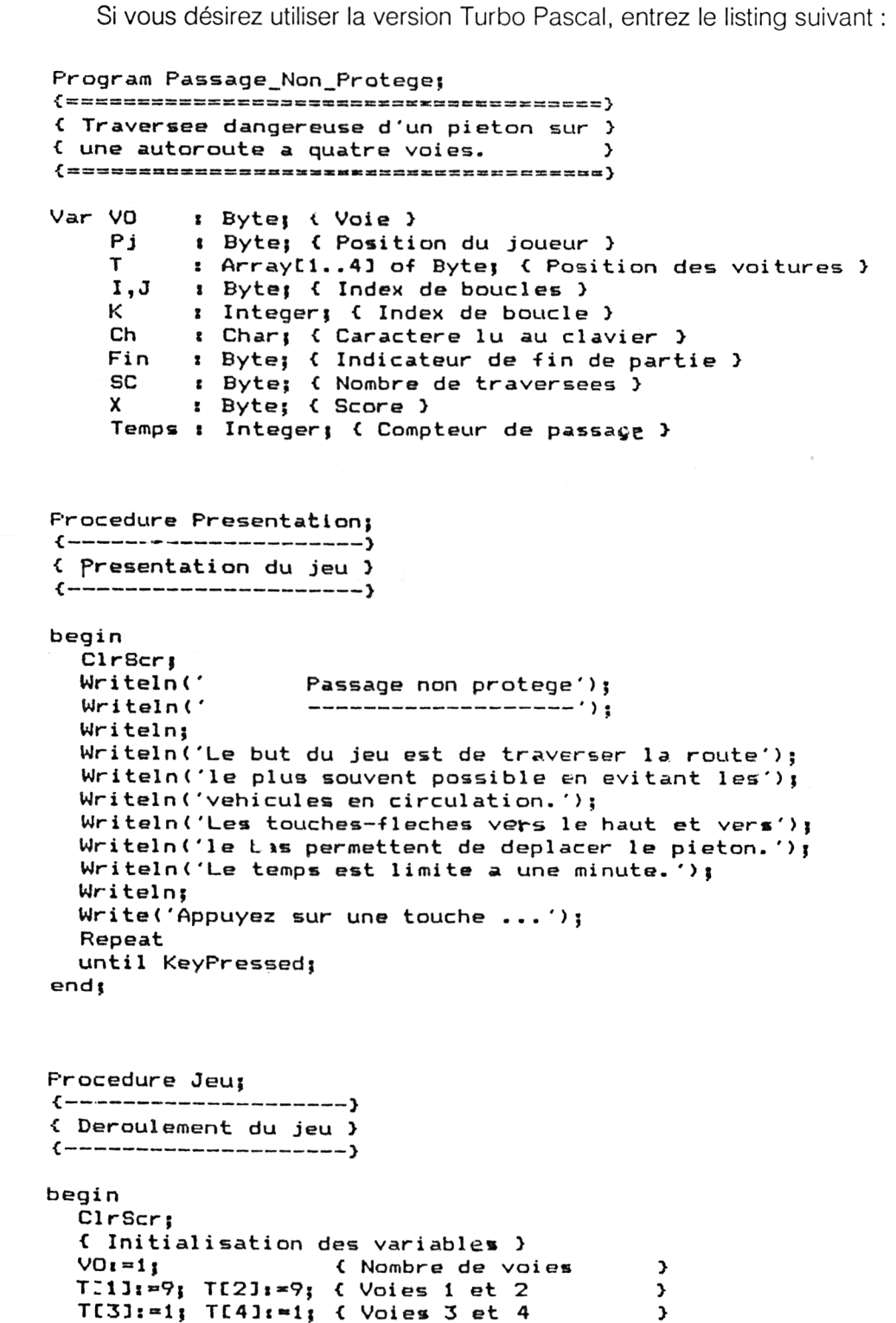

**>**

Jeux d'Arcade **Partie 9 Chapitre 7.4 page 7** Partie 9 Chapitre 7.4 page 7

Partie 9 : Programmes

```
Pji*=0j <
                      Position joueur >
                      La partie commence >
 Fin:*=0| <
                          Aucune traversée >
 SC:=0j <
                          Init compteur de jeu >
  Temps:"0j <
 X:=0] <
                       Nombre de passages >
  Randomizej <
                       Init gene aléatoire >
  <------ - - - >
  < Affichage du jeu >
<------- - >
  (- - - - - - - - - -)<br>Gotox<sup>y</sup>(16,1)j
 Writeln('Score : 0')j
 For I««l to 5 do
   For J:=l to 19 do
    begin
      GotoXY(10+j,9+2*i) ;
      Write('—■>!
    end j
 For Ii°l to 19 do
 begin
    GotoXY(10+i.15)
    Write<'«=')>
  end |
  GotoXY <28,12)j
Write(Chr(242));
< Voiture 1 >
  GotoXY(28,14)j
Write(Chr(242))j
< Voiture 2 >
  GotoXY<12,16)j
Write (C'>r (243) ) ;
< Voiture 3 >
                    Write(Chr(243));
                                         < Voiture 4 >
  GotoXY(12,18)|
                    WriteiChr(249))j
  GotoXY<20,20)j
                                        < Piéton y
  Repeat
    For K:"l to 2000 doj < Ralentisseur >
    I-f KeyPressed then
    begin
      Read(Kbd,Ch);
       <---------- ---- ---------------------- )
       € Action du joueur >
<-------- - >
      Case Ord(Ch) o-f
      240 t
      begi n
         <---------------------------------------------- ---------- >
         < Depl acec;.-nt vers le haut >
<- ------------------------------------------------>
         Pj:"Pj+l|
         For I:=1 to 4 do
           I-f (Pj=5—I) and <TCIj=5) then Fin:»2j < Collision
\mathfrak zI-f Pj=5 then
         begin
           GotoXY(20,12) ;
           Wri te(' ');
           Pj:=0;
           SCi-SC+1;
```

```
GotoXY(20,20)j
             Write(Chr(249));
             Write(Chr(7));
             Xt = X + 1;GotoXY(23,1);
             Writei")j
          en '
          el se
          begin
             GotoXY(20,20—2*pj)j
             Write(Chr(249))j
             GotoXY(20,22-Pj*2);
             WriteC ');
           end;
        end;
        241 s
        begi n
          <-------------------------------------------------------}
           < Déplacement vers le bas >
          < ------------------------------------------------------- j
          PJt=Pj-l;
          For Ii=l to 4 do
             If (Pj«=5-I) and (TCI3-5) then Fin:=3; < Collision
\mathbf{z}If Pj=0
          then
             Pj»=l
          el se
          begin
             If Pj—1 then Pj:=0;
            GotoXY(20,20—2*Pj) ;
            Write(Chr (249));
            GotoXY(20,18-2*Pj);
             Write(' ');
          end;
       end;
       end;
     end ;
  <--------------------------------------------------------- ,
  < Déplacement des voitures J
  - _ _ _ _ _ - ----------------------}
  Tempss"Temps*1;
  If Temps=300
      then 7in:*=l; { Fin du temps imparti }
  If (VO»1) or (Vû=2) then
  begin
    < ------------------------------------------------------------- j
    C Déplacement vers la gauche >
    < -------------------------------------------------------------->
    If TCVO3=1 then
    begin
       GotoXY(12,10+VO*2) ;
       Write(' ');
```

```
TCVO3t=9;
       GotoXY(28,10+VO*2) ;
       Write(Chr(242));
       VO:"Round(Random»3)+1 ;
     end
     et se
     begin
       I-f <"rCVO3»6) and (Pj=5-V0) ther
          Fin:=6; { Collision 3
       GotoXY(10+TCVO3*2,10+VO*2)j
       Write(' '> j
       TCVO3:"TCVO3-1 ;
       GotoXY(10+TCVO3*2,10+VO*2);
       Write(Chr(242));
       VO:=Round(Random*3)+1 ;
    end ;
  end
  else
  begin
     <------------------------------------------------------------->
     < Déplacement vers la droite 3
     < -------------------------------------------------------- ,
     I-F TCVO3=9 then
    begin
       GotoXY(28,10+2*VO) ;
       Wri te(' ');
       GotoXY(12,10+2*VO)5
       Write(Chr(243));
       TCVO3i»lj
       VO:"Round(Random*3) + 1 ;
    end
    el se
    begin
      I + (T[VO]-4) and (Pj=5-VO)then Fin:=5; < Collision 3
       GotoXY(10+TCVO3*2,10+VO*2);
       Write(' ' ) ;
       TCVO3:-TCVO3+1;
       GotoXY(10+TCVO3*2,10+VO*2);
      Write(Chr(243)),
       VG: -Round(Random*3)+1 ;
    and ;
  end ;
  unti1 (Fin < > 0);
end ;
Procedure Fin Jeu;
```
**<sup>&</sup>lt; ----------------------------------- --------------------------------j <sup>&</sup>lt; Commentaire de fin de partie <sup>3</sup> <sup>&</sup>lt; ------------------------------------------------------------------- }**

**begin**

```
ClrScr|
  I-f Fin>-5
      then Writeln('Vous avez perri sous une voiture.');
  If (Fin \leq 4) and (Fin \leq 1)then Writeln('Votre detxlr de passer vous a jete sous un
e voi ture. ');
  If Fin=l
  then Writelni'Le temps imparti est écoulé.');
Writeln('Score : ',X,' passage(s).');
end ;
                    {x==x=x= x=r==z=x=:=x===:x= ccxscca}
                    < PROGRAMME PRINCIPAL >
                    — ==»= SX SB SX BS SXX= =S SSCiSSX= X3=SC SXS= XX }
begi n
 Présentation; { Présentation du jeu }
  Jeu; < Deroulement d'une partie }
                  Fin_Jeu; < Commentaire de fin de partie >
end.
```
Exécutez ie programme. La règle du jeu est affichée sur l'écran. Appuyez sur une touche quelconque du clavier pour commencer à jouer.

Le tracé de l'autoroute apparaît sur l'écran. Pour faire avancer ou reculer le piéton, utiliser (respectivement) les touches flèches vers le haut et vers le bas.

Chaque traversée est signalée par un bip sonore. Le nombre de traversées est affiché en permanence en haut de l'écran.

Lorsque le temps imparti est écoulé ou lorsque le piéton se fait renverser par une voiture, un commentaire est affiché sur l'écran.

# **LE PROGRAMME EN DÉTAIL**

La logique du programme apparaît dans l'ordinogramme suivant :

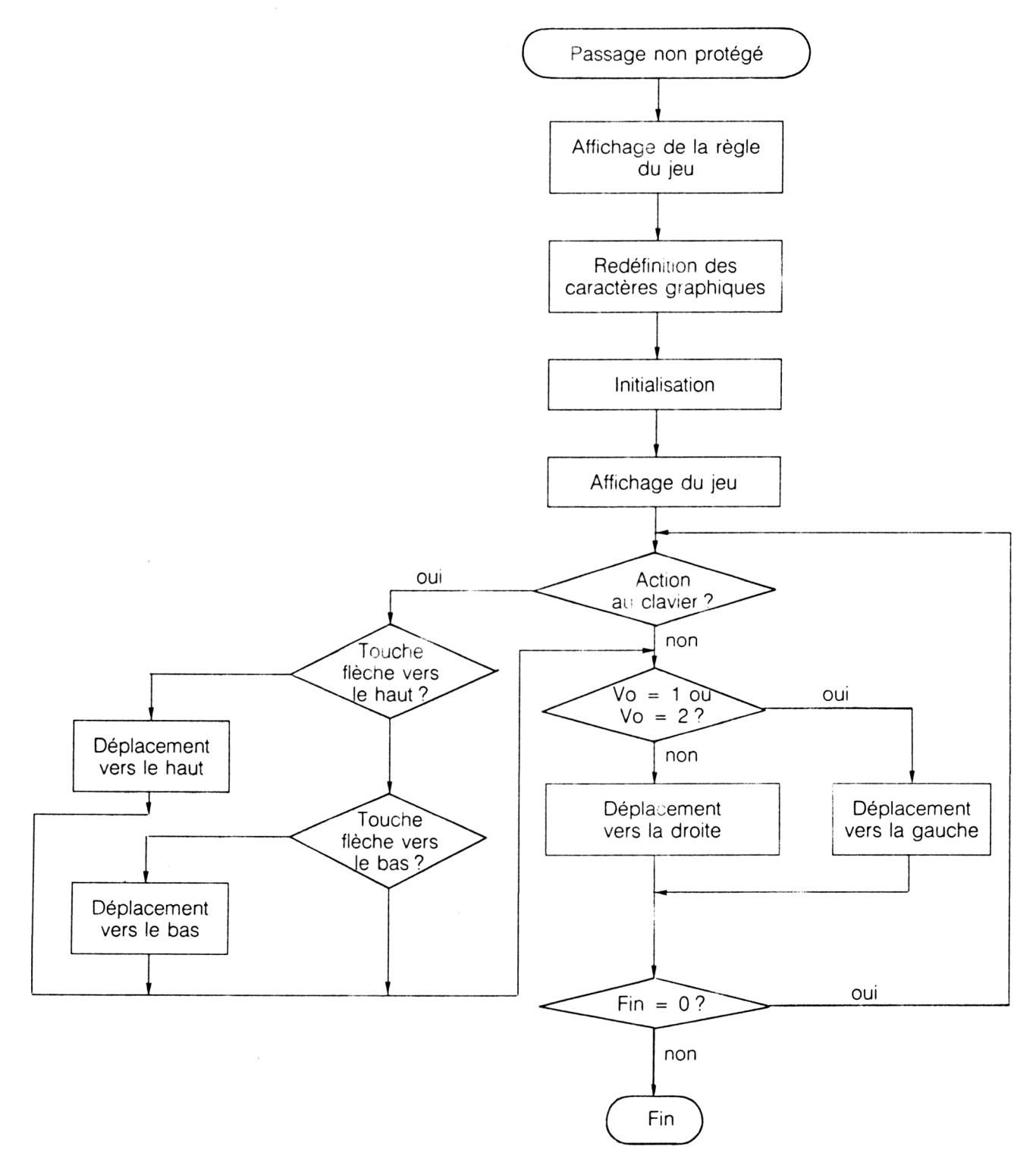

*<sup>19</sup>' Complément*

# **Programme en version Basic**

Le programme principal fait appel à six sous-programmes :

1040 GOSUB 2000 'Presentation du jeu GOSUB 3000 'Redéfinition des caractères GOSUB 4000 'Initialisation des variables 1070 GOSUB 5000 'Affichage des elements du jeu GOSUB 6000 'Deroulement d'une partie GOSUB 7000 'Fin du jeu

La présentation du jeu est élémentaire. L'écran est tout d'abord effacé et mis en mode <sup>1</sup> :

# 2040 MODE <sup>1</sup>

La règle du jeu est ensuite affichée à l'aide d'instructions PRINT :

<sup>2080</sup> PRINT "Le but du jeu est de traverser la route"

2130 PRINT "Le temps est limite a une minute."

Le programme demande à l'utilisateur d'appuyer sur une touche du clavier pour commencer à jouer. L'attente de l'appui sur une touche se fait en lignes 2160 et 2170 à l'aide d'une boucle sur l'instruction INKEY\$ qui prend fin lorsque INKEY\$ est non vide, c'est-à-dire lorsque le joueur a appuyé sur une touche :

2160 a\$ = INKEY\$ 2170 IF a\$ = " " THEN 2160

Le contrôle est ensuite rendu au programme principal qui active le sousprogramme de redéfinition des caractères. Ce programme affecte aux caractères de codes ASCII 129 et 130 (à l'aide des instructions SYMBOL AFTER et SYMBOL) la définition du piéton et des voitures :

3040 SYMBOL AFTER 129 3050 FOR <sup>i</sup> = <sup>1</sup> TO 2 3060 FOR  $j = 1$  TO 8 3070 READ a(j) 3080 NEXT j <sup>3090</sup> SYMBOL <sup>128</sup> +i,a(1),a(2),a(3),a(4),a(5)>a(6),a(7),a(8) 3100 NEXT <sup>i</sup>

Les variables et constantes du jeu sont ensuite initialisées à l'aide du sousprogramme situé entre les lignes 4000 et 4080.

Les éléments du jeu (autoroute, voitures et piéton) sont ensuite affichés à l'aide du sous-programme situé entre les lignes 5000 et 5220.

Le sous-programme débutant en ligne 6000 est alors activé, et la partie commence.

L'heure de début de partie est stockée dans la variable tstart :

#### 6040 tstart = TlME/300

Si une touche du clavier a été actionnée, le sous-programme débutant en 8000 chargé des déplacements du piéton est exécuté :

# $6050$  a\$ = INKEY\$ 6060 IF a $$ <$   $>$  " " THEN GOSUB 8000 'Action du joueur

Le sous-programme chargé du déplacement des voitures est ensuite systématiquement exécuté :

### 6070 GOSUB 9000 'Déplacement des voitures

Le jeu se poursuit tant que la variable fin est nulle. Dans le cas contraire, cela signifie que le temps imparti est écoulé ou que le piéton a été écrasé :

## 6080 if fin = 0 then 6050

Le sous-programme chargé des déplacements du piéton est relativement simple. Si la touche pressée est la touche-flèche vers le haut, le piéton se déplace vers le haut (lignes 8080 à 8270). Si la touche pressée est la touche-flèche vers le bas, le piéton se déplace vers le bas (lignes 8310 à 8400).

Lorsque le temps imparti est écoulé, la variable fin est initialisée à 4, ce qui aura pour effet d'arrêter le jeu lors du prochain passage dans la boucle principale :

# 9040 IF (TIME/300) – tstart  $> 60$  then fin = 4

Dans le cas où la variable vo vaut <sup>1</sup> ou 2, la voiture sélectionnée doit se déplacer vers la gauche. Le programme donne le contrôle à la ligne 9250. Dans le cas contraire, le programme se poursuit en séquence.

# **Programme en version Turbo Pascal**

Le programme débute par la déclaration des variables. Dans un souci d'économie de place, la plupart des variables entières sont de type Byte.

Le programme est structuré en trois procédures principales.

La procédure Presentation est comparable au sous-programme Basic situé entre les lignes 2000 et 2180. L'attente de l'appui sur une touche du clavier est réalisé à l'intérieur d'une boucle Repeat qui prend fin lorsque la fonction KeyPressed vaut True :

### Repeat until KeyPressed ;

*<sup>19</sup>' Complément*

La procédure Jeu contient la plupart des actions vitales du programme. Les variables du jeu sont initialisées. Remarquez l'initialisation de certaines variables qui n'étaient pas initialisées dans la version Basic ; ceci car le Basic affecte automatiquement la valeur 0 à toutes les variables numériques lorsque le programme est exécuté, alors que le Turbo Pascal n'affecte aucune valeur particulière aux variables lors de l'exécution du programme.

Le décor est ensuite affiché à l'aide d'instructions GotoXY (équivalent de LOCATE en Basic) et Write (équivalent de PRINT en Basic).

Remarquez la présence d'un ralentisseur :

For K: = 1 to 2000 do;  $\{$  Ralentisseur  $\}$ 

Enlevez-le, et vous constaterez que le Turbo Pascal s'exécute bien plus vite que le Basic...

Lorsque le joueur a appuyé sur une touche :

If KeyPressed then

La touche pressée est lue et stockée dans la variable Ch :

Read(Kbd.Ch);

Les instructions exécutées dépendent de la touche pressée. Cette touche est identifiée dans une structure Case Of :

Case Ord(Ch) Of 240: begin j Déplacement vers le haut j end; 241: begin j Déplacement vers le bas ] end;

La variable BASIC TIME n'étant pas disponible en Turbo Pascal, le programme la simule à l'aide de la variable Temps qui est incrémentée d'un à chaque déplacement d'une voiture. Lorsque cette variable est égale à 300 (environ au bout d'une minute), la variable Fin est initialisée à <sup>1</sup> :

 $Temps: = Temps + 1;$ If Temps = 300 then Fin: = 1;  $\{$  Fin du temps imparti  $\}$ 

Le déplacement des voitures vers la droite ou vers la gauche suit la même logique que celle du programme Basic. Remarquez la différence d'expression relative au tirage aléatoire d'un nombre compris entre 1 et 4 :

En Turbo Pascal :  $VO: = Round(Random*3) + 1;$ En Basic  $vo = INT(RND(1)*4) + 1$ 

La procédure Fin\_Jeu est exécutée lorsque le programme détecte une valeur non nulle dans la variable Fin. Un message approprié est alors affiché.

Le programme principal est très simple. Il se contente d'activer séquentiellement les trois procédures principales du programme :

begin

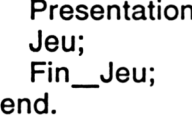

n; { Présentation du jeu Déroulement d'une partie Gommentaire de fin de partie